### Perfect Time Table Implementation & Demo

Team 8 200611458 김영승 200611478 성두훈 200611494 원스타 200611518 조민경

## **Contents**

- **\*** Introduction
- UML Tool
- **Implementation Details**
- Demo $\blacksquare$

## Introduction

## Perfect Time Table

### Perfect Time Table

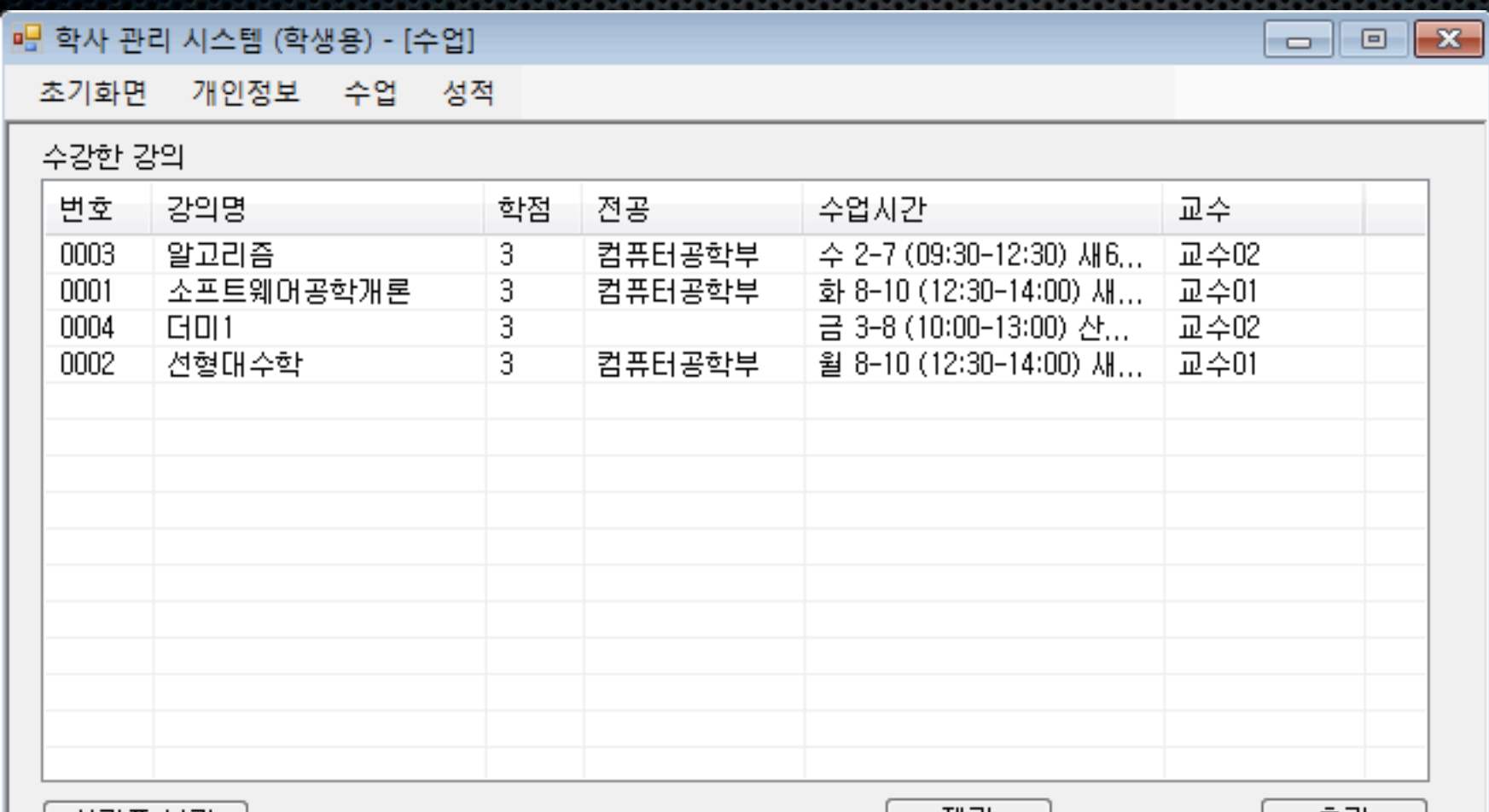

시간표 보기

제거

추가

# UML Tool

## UML Tool

### StarUML

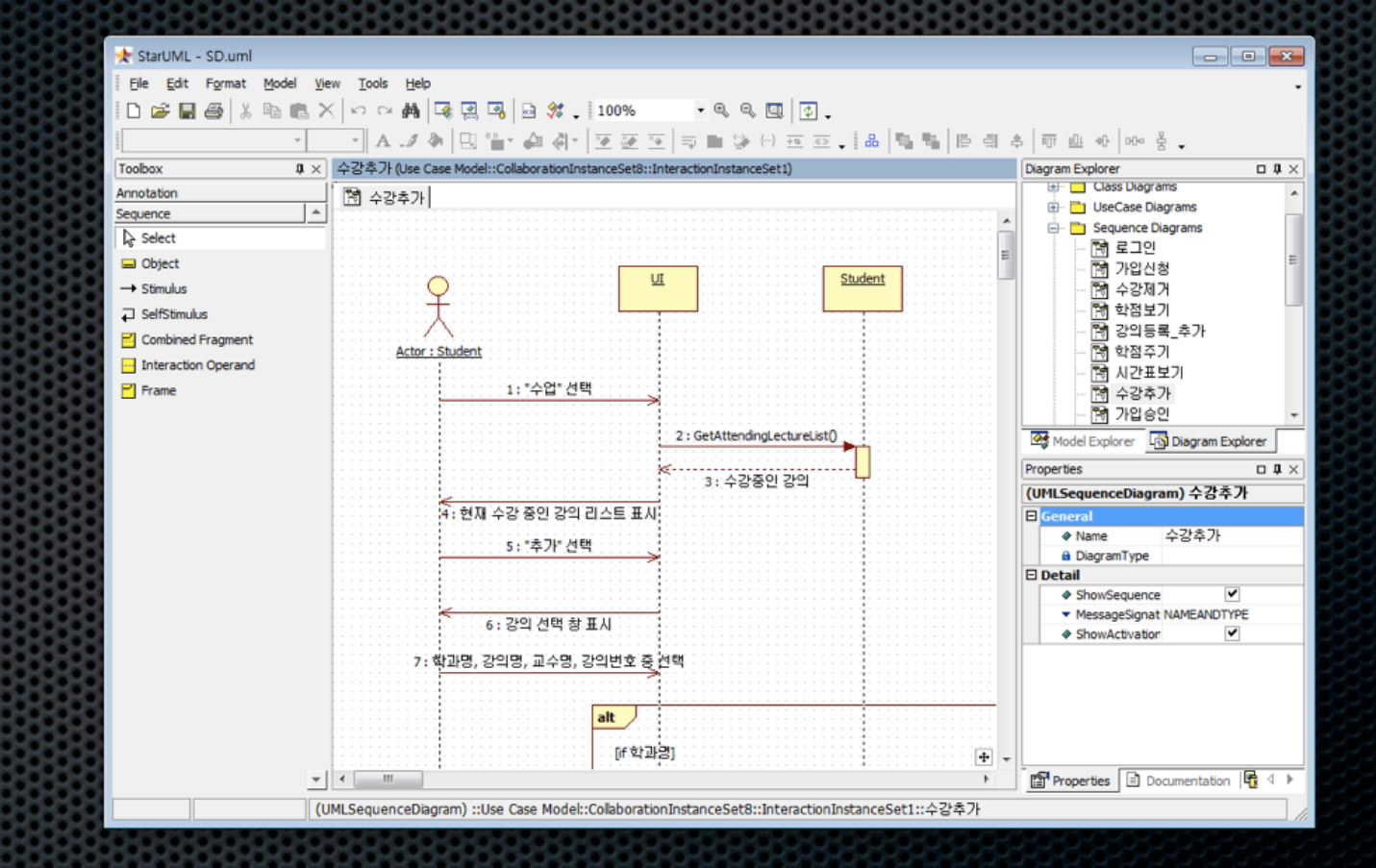

### UML Tool - Code Generation

### StarUML에서 C++/CLI를 지원하지 않음

### 일반 C++용 코드 생성 후 C++/CLI 스타일에 맞게 수정

### Implementation Details

- Operation: 사용자의 타입과 신원을 구분
- **Requirements** 
	- SRS 3.1.1: 사용자별로 각기 다른 인터페이스를 제 공해야 한다.
	- SRS 3.2.1: 프로그램 실행시 로그인 화면이 실행. 아 이디, 패스워드 입력을 통해 로그인

### Design: SDD 6.2.3 Sequence Diagram "로그인"

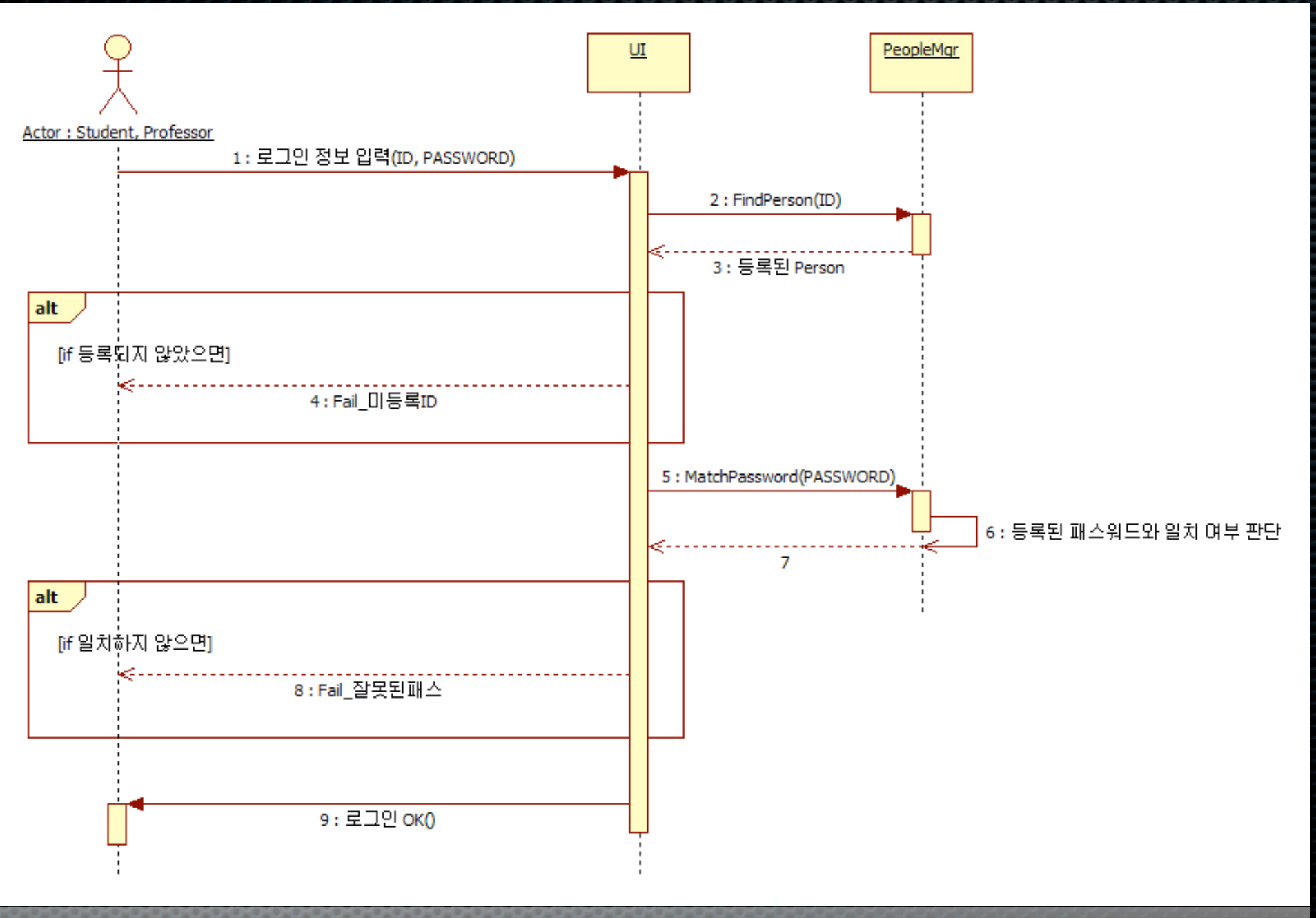

**PEDSPOKE** 

Implementation: class LoginForm

#### %TimeTable::LoginForm

A LoginProc(System::String ^ userId, System::String ^ password)

```
82
 83<sup>1</sup>84
         LoginForm::LoginResult LoginForm::LoginProc(String^ userId, String^ password)
 85 -86
             Person^ pFoundPerson = m pPeopleMgr->FindPerson(userId);
 87
             if (!pFoundPerson)
 88
 89
                  return LoginResult:: kLoginFail UnknownId;
 90:
             ł
 91
 92
                (!pFoundPerson->MatchPassword(password))
 93
             if
 94
             ₹
                  return LoginResult:: kLoginFail IncorrectPassword;
 95
             ł
 96
 97
 98
             m_pLoggedPerson = pFoundPerson;
             // 로그인 처리
 99
             return LoginResult: : kLogin0k;
100
101
102
         LoginForm::LoginResult LoginForm::GetLoginResult()
103 -104
         ⊀
             return m loginResult;
105
106
         ł
107
```
Operation: 학생 -> 강의 수강 신청 Requirements:SRS 3.2.3.a "학생 -> 수업관리" 참조

### Design: SDD 6.2.6 Sequence Diagram "수강신청"

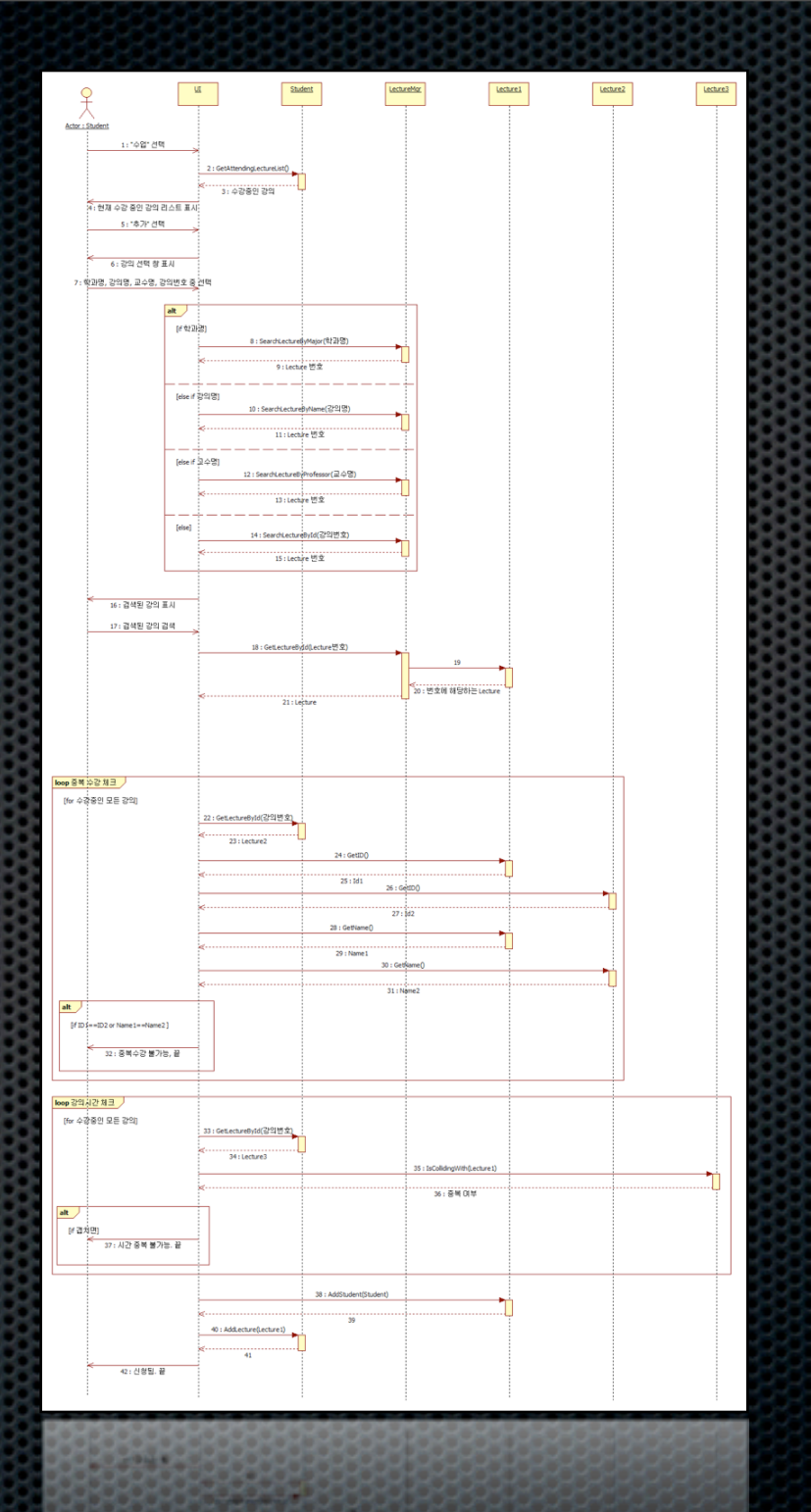

#### Implementation

- class StudentAttendForm
- class LectureListForm

- Operation: 학생 -> 성적 확인
- **Requirements** 
	- SRS 3.2.4.a: "학생 -> 성적 및 강의 평가" 참조
- **B** Design
	- SDD 6.2.10 Sequence Diagram "학점 보기"
- **Implementation** 
	- class LectureGradeForm

- Operation: 교수 -> 강의 등록 신청
- **Requirements** 
	- SRS 3.2.6: "교수 -> 강의등록 신청" 참조
- **B** Design
	- SDD 6.2.5 Sequence Diagram "강의등록\_추가"
- **Implementation** 
	- class ProfessorAddLectureForm

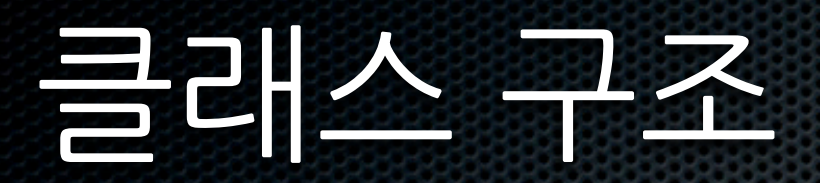

### 큰 구조 변경은 없었음.

### 하지만 몇 가지 사소한(?) 변경점

### 디자인 단계의 클래스 다이어그램

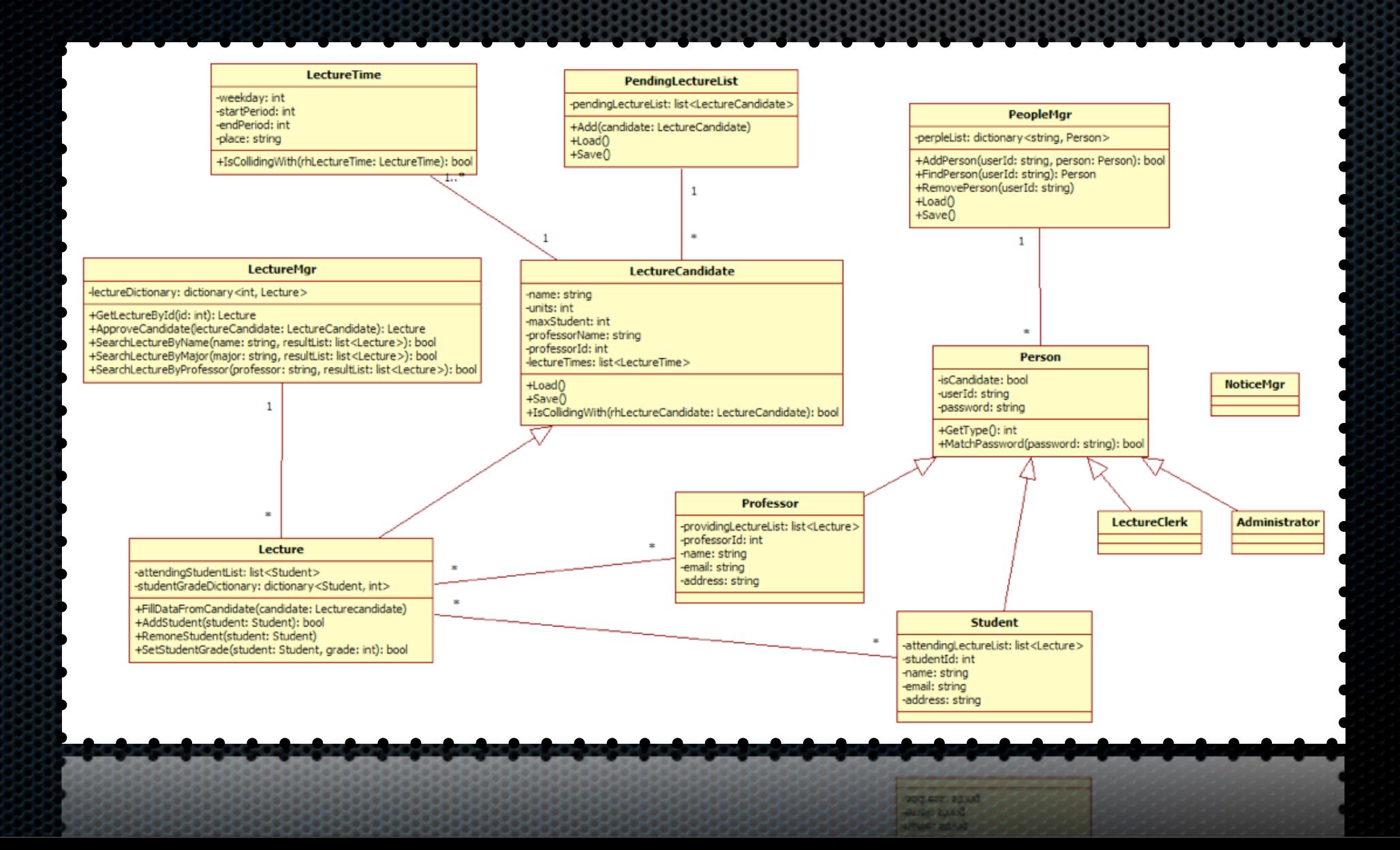

### 구현 후 클래스 다이어그램

![](_page_22_Figure_1.jpeg)

# 클래스 구조 변경의 이유

### UI 연동을 위해

- 명확한 자료형 구분
- 안정성을 위해

# UI 연동

### UI 연동 작업에서 일어난 변동사항

- Getter, Setter 등
- **\*** MakeListViewItem()
- MakeTimeTableString()
- **EXECTEDE:**ToString()
- **NoticeMgr class**

# 명확한 자료형 구분

- $\bullet$  int -> PersonType
- int -> ProfessorId
- int -> StudentId
- int -> LectureHandle

# 안정성

### 실제 객체의 포인터를 직접 참조할 경우 무효화된 포인터로 인해 크래시 발생 가능성

### Handle 개념 도입

# 안정성

- attendingStudentList: List<Student>
- -> attendingStudentList: List<StudentId>
- providingLectureList: List<Lecture>
- -> providingLectureList: List<LectureHandle>
- attendingLectureList : List<Lecture>
- -> attendingLectureList : List<LectureHandle>

## Demo<sub>r</sub>

# Any questions?

## Thank you!